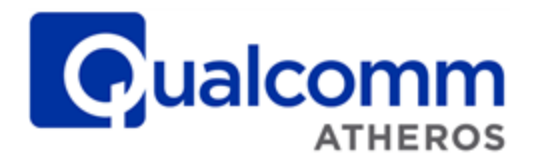

# **SP140 Development Platform Hardware**

**User Guide** 

80-Y6687-1 Rev. F

September 5, 2014

Qualcomm is a registered trademark of QUALCOMM Incorporated. Atheros is a registered trademark of Qualcomm Atheros, Inc. All other registered and unregistered trademarks are the property of QUALCOMM Incorporated, Qualcomm Atheros, Inc., or their respective owners and used with permission. Registered marks owned by QUALCOMM Incorporated and Qualcomm Atheros, Inc. are registered in the United States and may be registered in other countries.

This technical data may be subject to U.S. and international export, re-export, or transfer ("export") laws. Diversion contrary to U.S. and international law is strictly prohibited.

> Qualcomm Atheros, Inc. 1700 Technology Drive San Jose, CA 95110 **U.S.A.**

© 2013 - 2014 Qualcomm Atheros, Inc.

# **Revision history**

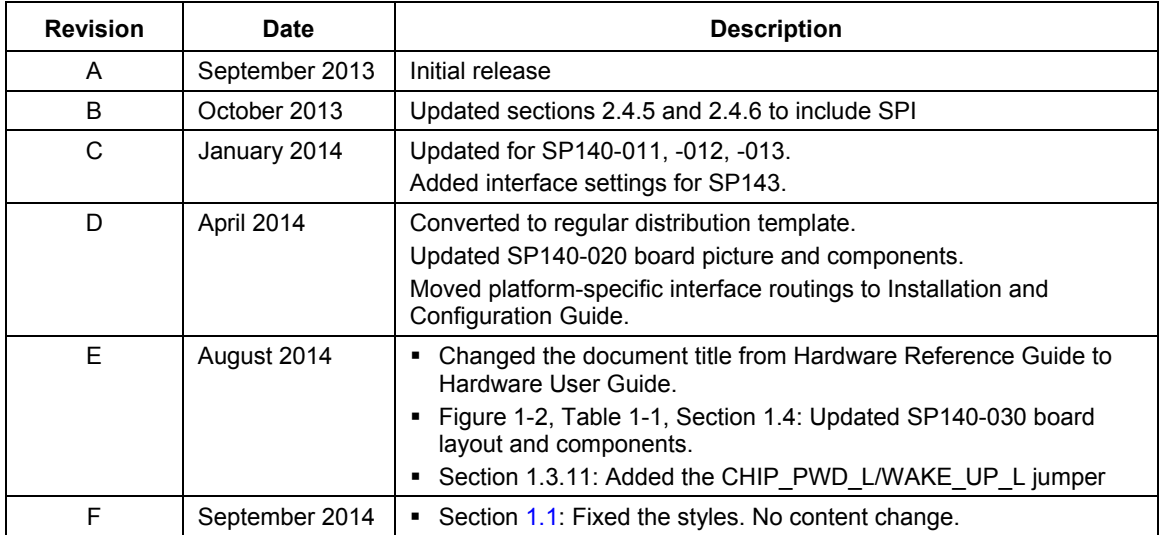

Qualcomm Atheros, Inc. ("QCA") and its affiliates reserve the right to make any updates, corrections and any other modifications to its documentation. The information provided in this document represents QCA's knowledge and belief as of the date this document is provided. QCA makes no representation or warranty as to the accuracy of such information, and QCA assumes no liability for any use of the information in this documentation. You should obtain the latest information before placing orders for any hardware, and you should verify that such information is current and complete. Information published by QCA regarding any third-party products does not constitute a license to use such products or a warranty or endorsement thereof. Use of such information may require a license from a third party under the intellectual property rights of such third party, or a license from QCA or its affiliates under the intellectual property rights of QCA or its affiliates.

All hardware, equipment, components or products are sold subject to QCA's (or QCA's affiliated company Qualcomm Atheros Technology Ltd., a Bermuda corporation, or such other QCA affiliated company that is designated by QCA) standard terms and conditions of sale, as applicable. Notwithstanding anything to the contrary in this documentation or otherwise: (i) you do not receive any rights, licenses, or immunities from suit under any patents of QUALCOMM Incorporated, OCA or their respective affiliates as a result of receiving this documentation (whether expressly, impliedly, by virtue of estoppel or exhaustion, or otherwise), (ii) without limitation, you shall not use or sell any wireless wide area network ("WWAN") baseband integrated circuit that you purchase or acquire from QCA or any product that incorporates any such WWAN baseband integrated circuit (whether alone or in combination with any other software or components) without a separate license or non-assertion covenant from QUALCOMM Incorporated in respect of or under all applicable patents, (iii) nothing in this document modifies or abrogates your obligations under any license or other agreement between you and QUALCOMM Incorporated, including without limitation any obligation to pay any royalties, and (iv) you will not contend that you have obtained any right, license, or immunity from suit with respect to any patents of QUALCOMM Incorporated, QCA or their respective affiliates under or as a result of receiving this documentation (whether expressly, impliedly, by virtue of estoppel or exhaustion, or otherwise).

# Contents

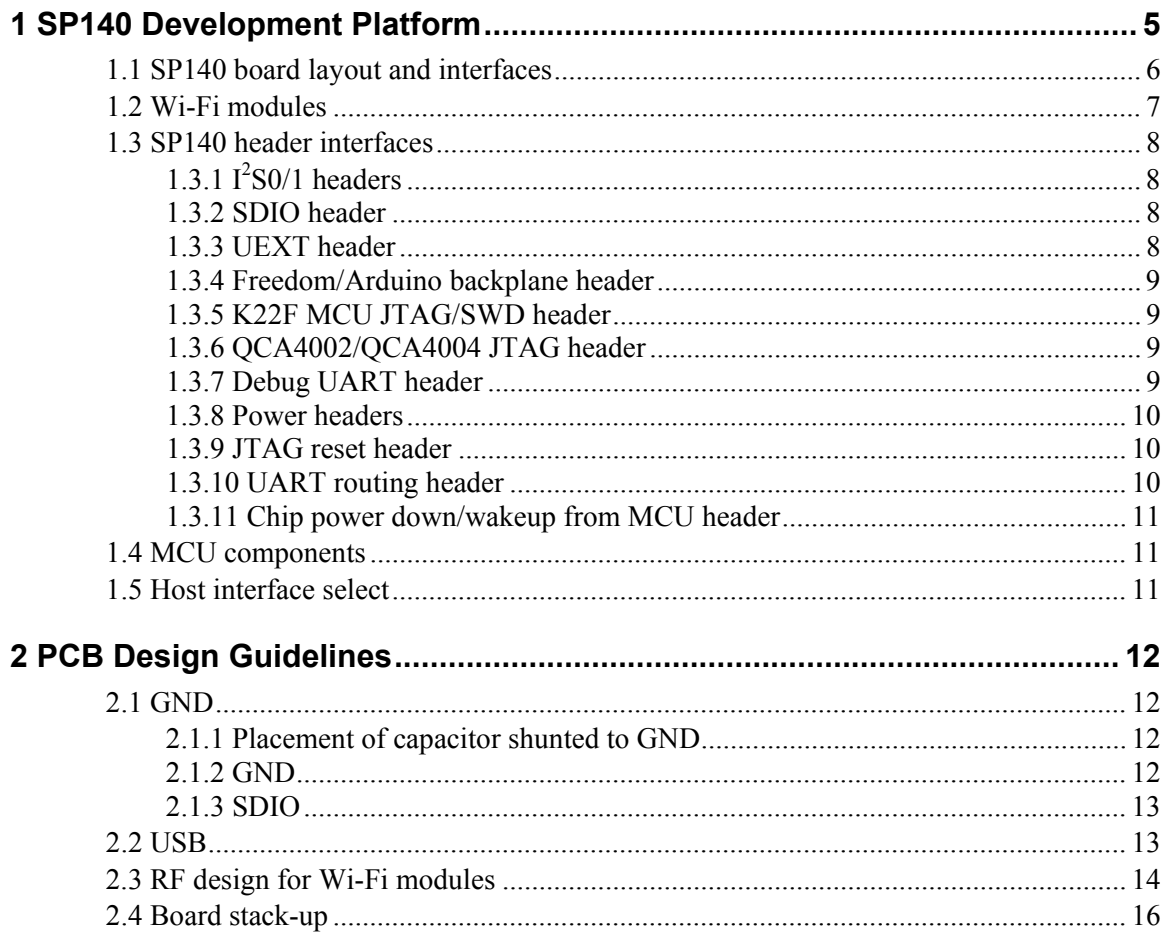

The SP140 development platform provides a fully functional interconnect between the Qualcomm<sup>®</sup> Atheros QCA4002/QCA4004 low power Wi-Fi SoC on the Wi-Fi modules and the Freescale® K22F microcontroller (MCU). The SP140 board also includes SDIO, UEXT, and Freedom/Arduino connectors to enable communication with external MCUs. See Figure 1-1 for the SP140 connection diagram.

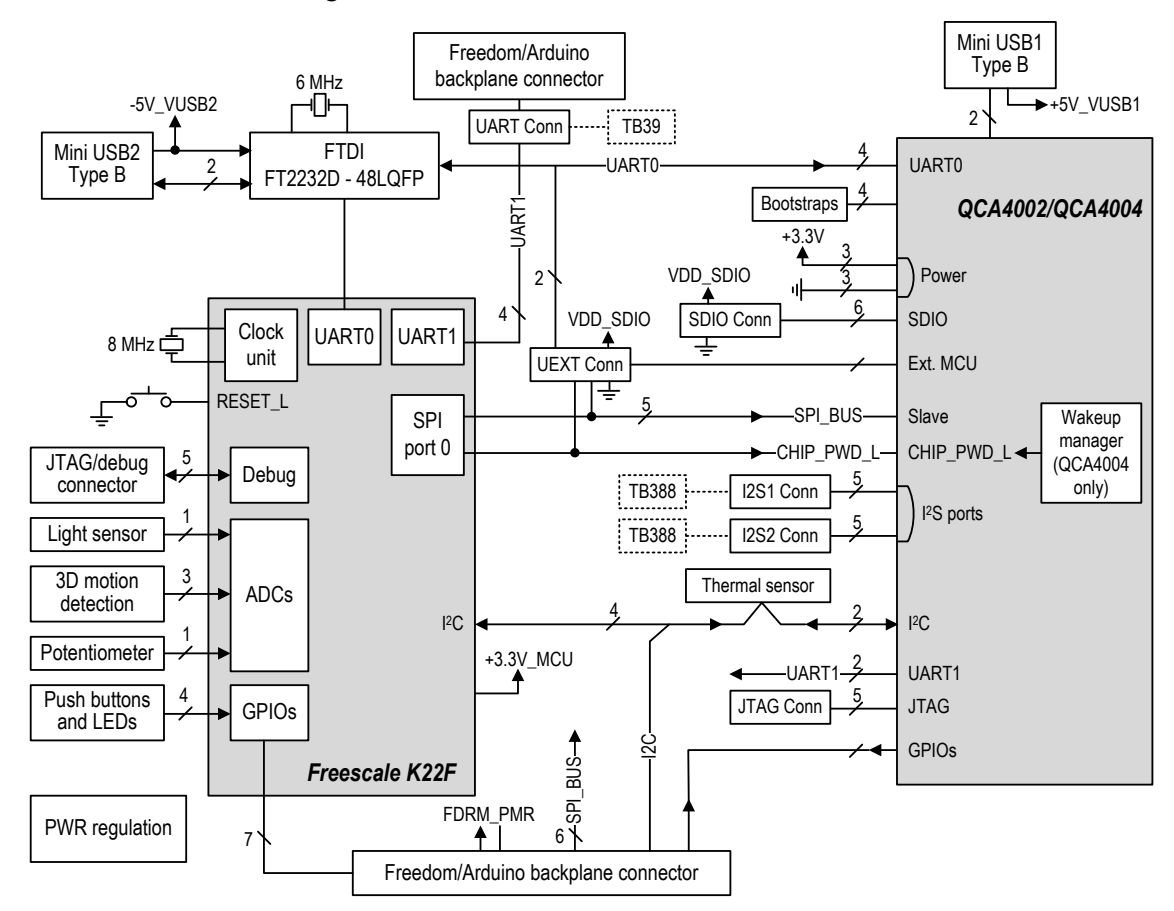

#### Figure 1-1 SP140 connection diagram

The SP140 board is used for software development and performance evaluation on the QCA4002/QCA4004-based Internet of Everything (IoE) systems. Qualcomm Atheros provides the Wi-Fi drivers for hostless operation as well as for hosted operation with the K22F MCU. Demo applications are supplied to facilitate the evaluation of power consumption and Wi-Fi performance of the QCA4002/QCA4004 SoC. Developers can use the drivers and the demo applications as a starting point to adapt and deploy application-specific systems.

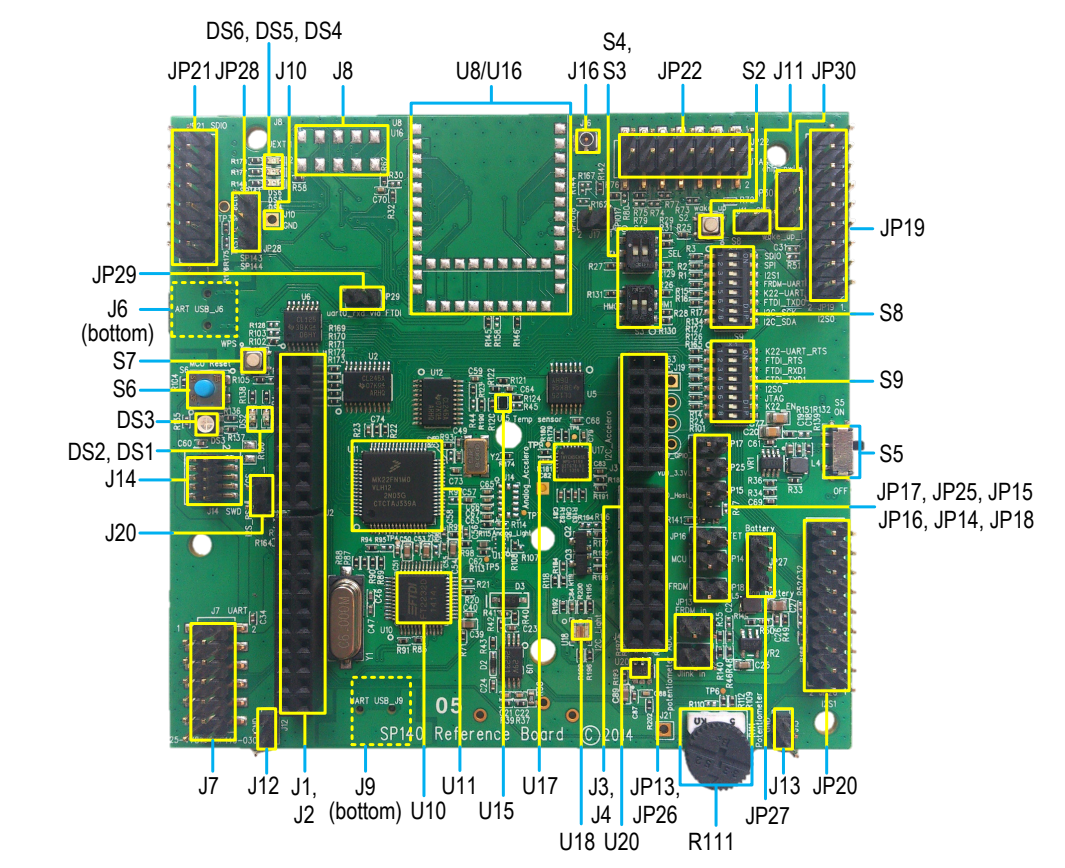

# 1.1 SP140 board layout and interfaces

Figure 1-2 Front view of the SP140 development platform

| <b>JP21</b>                                          | SDIO header                        | <b>U20</b>         | $I2C$ ADC                      |
|------------------------------------------------------|------------------------------------|--------------------|--------------------------------|
| <b>JP28</b>                                          | TRST_L selector                    | U18                | $I2C$ light sensor             |
| J8                                                   | <b>UEXT</b> interface              | <b>U17</b>         | I <sup>2</sup> C accelerometer |
| U8/U16                                               | Footprints for Wi-Fi modules       | U15                | $I2C$ temperature sensor       |
| J16                                                  | External antenna option            | U11                | Freescale K22F MCU             |
| S3, S4                                               | Bootstrap interface select         | U <sub>10</sub>    | Dual USB-to-UART FTDI chip     |
| <b>JP22</b>                                          | Wi-Fi module JTAG header           | J9                 | FTDI mini-USB2                 |
| S <sub>2</sub>                                       | QCA4002/QCA4004 wakeup button      | J7                 | Debug UART via TB39            |
| <b>JP30</b>                                          | Reset/wakeup from K22F MCU         | J20                | SPI flash/CS signal header     |
| <b>JP19</b>                                          | I <sup>2</sup> S0 header for TB388 | J14                | Serial Wire Debug (SWD)        |
| S8, S9                                               | Interface routing switches         | J10, J11, J12, J13 | Ground headers                 |
| S <sub>5</sub>                                       | Battery ON/OFF switch              | S <sub>6</sub>     | K22F MCU reset                 |
| <b>JP20</b>                                          | I <sup>2</sup> S1 header for TB388 | S7                 | WPS push button                |
| R <sub>111</sub>                                     | Analog potentiometer               | J6                 | QCA4002/QCA4004 mini-USB1      |
| J1, J2, J3, J4                                       | Freedom/Arduino connectors         | <b>JP29</b>        | UART0 RXD signal selector      |
| DS6, DS5, DS4, DS3, DS2, DS1                         |                                    |                    | LEDs (DS3: tri-color)          |
| JP13, JP14, JP15, JP16, JP17, JP18, JP25, JP26, JP27 |                                    |                    | Power measurement points       |

#### Table 1-1 SP140 components

Table 1-2 lists the SP140 connectors and interfaces.

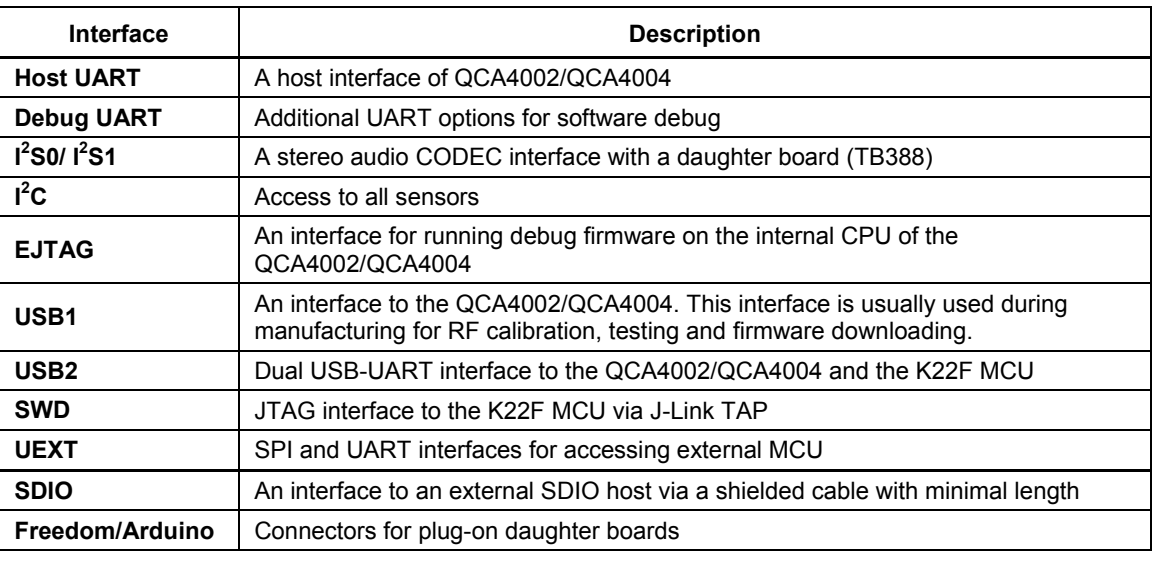

#### Table 1-2 SP140 interfaces

# 1.2 Wi-Fi modules

The SP140 development platform supports the following Wi-Fi modules:

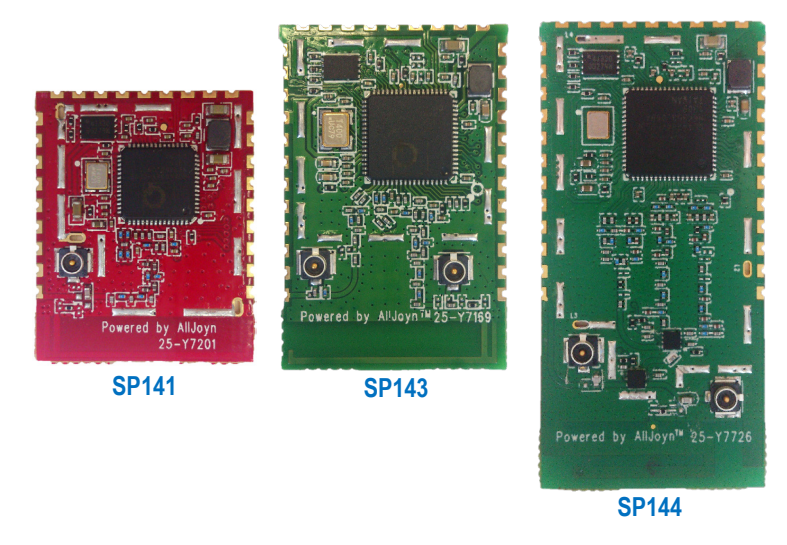

#### Figure 1-3 Wi-Fi modules

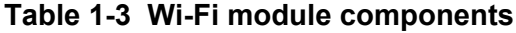

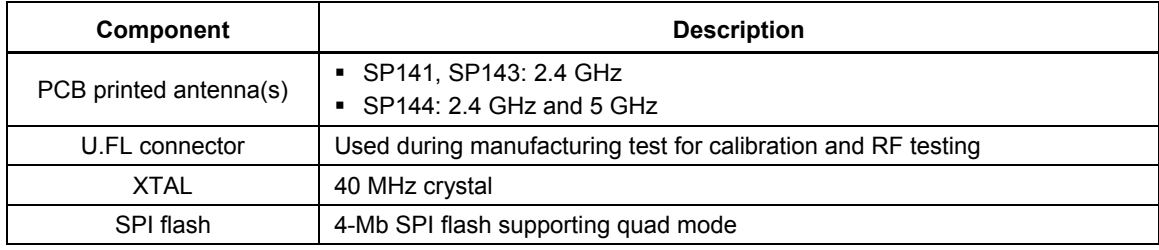

# 1.3 SP140 header interfaces

This section lists the headers, connectors and their pin assignments.

## 1.3.1  $I<sup>2</sup>SO/1$  headers

These headers are identical. Both headers are tested through the Qualcomm Atheros TB388 adapters. JP19 is for  $I^2S0$  and JP20 for  $I^2S1$ .

| Pin# | <b>Description</b> | Pin# | <b>Description</b> |
|------|--------------------|------|--------------------|
| 1    | $+3.3V$            | 10   | <b>NC</b>          |
| 2    | $+3.3V$            | 11   | <b>GND</b>         |
| 3    | $+5.0V$            | 12   | <b>GND</b>         |
| 4    | $+5.0V$            | 13   | I2S SDO            |
| 5    | I2S WS             | 14   | <b>NC</b>          |
| 6    | I2S RST#           | 15   | <b>NC</b>          |
| 7    | <b>I2S BCLK</b>    | 16   | <b>NC</b>          |
| 8    | <b>I2S MCLK</b>    | 17   | <b>NC</b>          |
| 9    | I2S SDI            | 18   | <b>NC</b>          |

Table 1-4 JP19/20, I<sup>2</sup>S header pin assignment

### 1.3.2 SDIO header

Table 1-5 JP21, SDIO header pin assignment

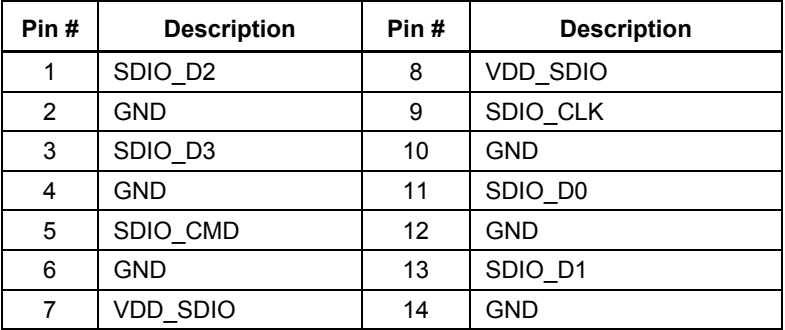

### 1.3.3 UEXT header

#### Table 1-6 J8, UEXT header pin assignment

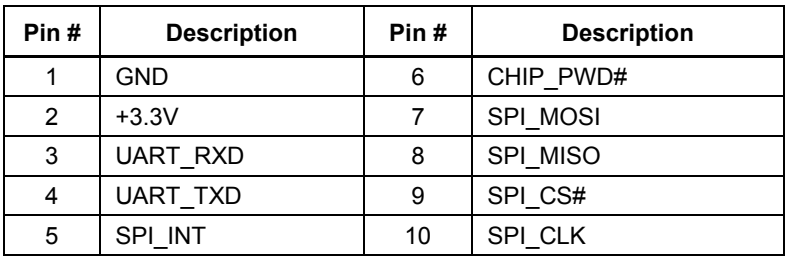

### 1.3.4 Freedom/Arduino backplane header

The four headers (J1, J2, J3, J4) are sized to fit either Freedom or Arduino boards. The reference designator (RefDes) matches the Freedom RefDes.

### 1.3.5 K22F MCU JTAG/SWD header

| Pin# | <b>Description</b> | Pin# | <b>Description</b> |
|------|--------------------|------|--------------------|
| 1    | $+3.3V$            | 6    | <b>NC</b>          |
| 2    | SWD DIO            |      | +5V SGR (Optional) |
| 3    | <b>GND</b>         | 8    | N <sub>C</sub>     |
| 4    | <b>SDW CLK</b>     | 9    | <b>NC</b>          |
| 5    | <b>GND</b>         | 10   | <b>RESET</b>       |

Table 1-7 J14, K22F MCU JTAG header pin assignment

### 1.3.6 QCA4002/QCA4004 JTAG header

Table 1-8 JP22, QCA4002/QCA4004 JTAG header pin assignment

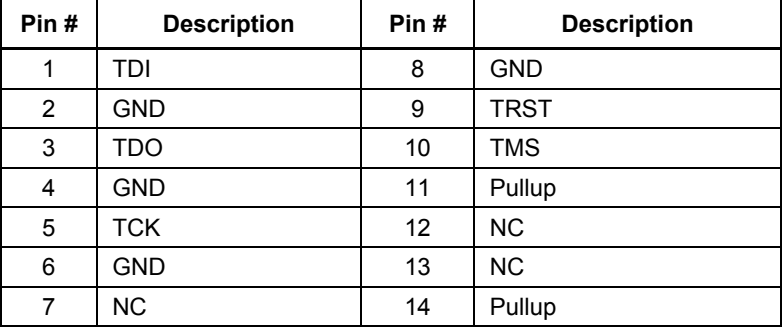

### 1.3.7 Debug UART header

This header is connected through the Qualcomm Atheros TB39 adapter to the RS232 serial port on a PC.

Table 1-9 J7, Debug-UART header pin assignment

| Pin# | <b>Description</b> | Pin# | <b>Description</b> |
|------|--------------------|------|--------------------|
|      | $+3.3V$            |      | TB39 UART RTS      |
| 2    | $+3.3V$            | 8    | <b>NC</b>          |
| 3    | TB39 UART RXD      | 9    | TB39 UART TXD      |
| 4    | <b>NC</b>          | 10   | <b>NC</b>          |
| 5    | TB39 UART CTS      | 11   | <b>GND</b>         |
| 6    | <b>NC</b>          | 12   | <b>GND</b>         |

#### 1.3.8 Power headers

The SP140 board includes 3.3 V on-board switch regulators to support power supply from various sources:

- $\blacksquare$  Battery pack
- $\bullet$  5 V from USB ports (J6 or J9)
- $\blacksquare$  5 V from add-on board
- $\blacksquare$  5 V from J-Link tap

The SP140 board also provides the ability to measure power consumption on most power rails as described in Table 1-10.

| <b>RefDes</b> | <b>Power Rail</b> | <b>Supported</b><br>circuit | <b>Switch</b><br>operation | <b>Battery</b><br>operation | <b>Notes</b>                |
|---------------|-------------------|-----------------------------|----------------------------|-----------------------------|-----------------------------|
| JP13          | FRDM USB          | Power source                | <b>OFF</b>                 | <b>OFF</b>                  | From Freedom/Arduino Board  |
| JP14          | +3.3V MCU         | MCU peripheral              | <b>ON</b>                  | <b>ON</b>                   | MCU current measurement     |
| JP15          | <b>VDD SDIO</b>   | Wi-Fi peripheral            | <b>ON</b>                  | <b>ON</b>                   | Wi-Fi current measurement   |
| JP16          | N/A               | MCU/Wi-Fi                   | <b>ON</b>                  | <b>ON</b>                   | Suspend current measurement |
| <b>JP17</b>   | <b>VDD GPIO</b>   | Wi-Fi peripheral            | <b>ON</b>                  | <b>ON</b>                   | Wi-Fi current measurement   |
| JP25          | +3.3V KF          | Wi-Fi peripheral            | <b>ON</b>                  | <b>ON</b>                   | Wi-Fi current measurement   |
| JP26          | +5V SGR           | Power source                | <b>OFF</b>                 | <b>OFF</b>                  | From j-Link TAP             |
| <b>JP27</b>   | N/A               | All                         | POS. 2,3                   | POS. 2,1                    | Set switcher or battery     |

Table 1-10 J14, power jumper options

### 1.3.9 JTAG reset header

The TRST L header (JP28) is used to route the JTAG reset signal for the Wi-Fi module. Use a jumper cap to connect the header pins:

- $IP28.1&2:SP141$
- $IP28.2&3$ : SP143, SP144

#### 1.3.10 UART routing header

The UART header (JP29) is present on SP140-020 board for routing the UART0 interface for hosted mode (SP141, SP144), hostless mode (SP143, SP144), JTAG debugging, and calibration mode.

- Host mode: remove jumper
- Hostless mode: add jumper
- **JTAG** debug mode: add jumper
- USB calibration mode: remove jumper

### 1.3.11 Chip power down/wakeup from MCU header

The CHIP PWD L/WAKE UP L header (JP30) provides an optional function to enable the K22F MCU to reset or wakeup the SP144 module.

- CHIP PWD L (JP30.2&3): Used in hosted mode only. This setting enables the K22F MCU to set the SP144 module to power down mode.
- WAKE UP L (JP30.1&2): Used in hostless mode only. This setting enables the K22F MCU to wake up the SP144 module from suspend mode before the suspend time expires. The S9.7 switch must be toggled on to receive the wakeup signal. Similar function can be achieved by pressing the S2 push button when the S9.7 switch is toggled off.

# **1.4 MCU components**

Table 1-11 list the Freescale K22F MCU components and interfaces.

| <b>Component</b>                  | <b>Description</b>                                                                                                    |  |
|-----------------------------------|----------------------------------------------------------------------------------------------------|--|
| <b>Sensors</b>                    | $\blacksquare$ I <sup>2</sup> C light sensor<br>$\blacksquare$ $\vert$ <sup>2</sup> C accelerometer<br>I <sup>2</sup> C temperature sensor<br>٠<br>Potentiometer with an external I <sup>2</sup> C ADC<br>$\blacksquare$<br>Push button<br>٠                                                                                                    |  |
| <b>Debug UART</b>                 | Serial UART used to communicate using a CLI with the MCU via USB                                                                                                    |  |
| <b>UEXT</b><br>interface          | Exposes the SPI interface, CHIP PWD, SPI INT, limited UART, and 3.3 V to an<br>external MCU. The local MCU must be bypassed when UEXT is used.                                                                                                    |  |
| <b>GPIO</b> header                | 7 GPIOs of the local K22F MCU exposed to the Freedom connector                                                                                                    |  |
| <b>Serial Wire</b><br>Debug (SWD) | A 2-pin electrical alternative JTAG interface with the same JTAG protocol on top and<br>using the existing GND connection. SWD uses an ARM® CPU standard bi-directional<br>wire protocol defined in the ARM Debug Interface v5, which enables the debugger to<br>become another AMBA bus master to access system memory, peripherals, or debug<br>registers. |  |

Table 1-11 MCU components

# 1.5 Host interface select

Figure 1-4 shows the switch (S3, S4) configurations for the bootstrap that define the host interface. The white dot on the switch indicates pull-up, the opposite side is pull-down.

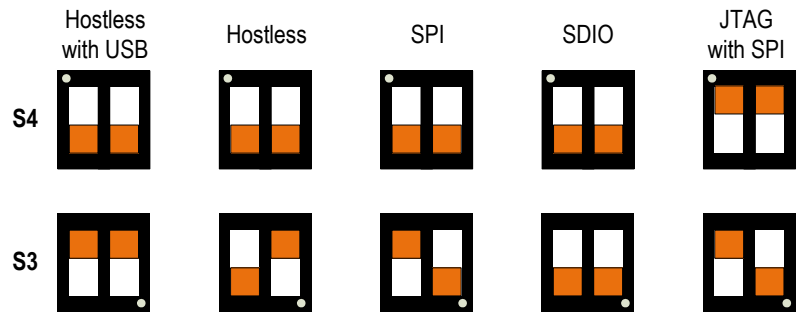

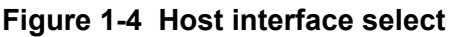

To route the host and peripheral interfaces, the S8, S9 switches must be set accordingly.

# 2 PCB Design Guidelines

# **2.1 GND**

## 2.1.1 Placement of capacitor shunted to GND

- Place bypass capacitors as close to the respective pins as possible.
- Place at least one dedicated ground via for each capacitor shunted to ground and put ground via as close to the capacitors as possible.

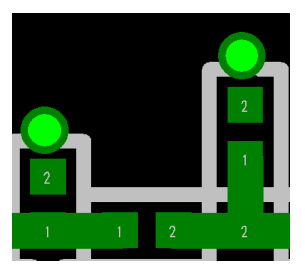

Good capacitor placement (2 capacitors with 2 dedicated ground vias)

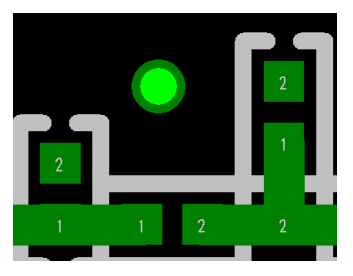

#### Bad capacitor placement (2 capacitors sharing only 1 ground via)

### 2.1.2 GND

Avoid large ground planes without ground vias. The ground plane shown in Figure 2-1 can act like an antenna radiating unwanted signals to other parts of the reference board.

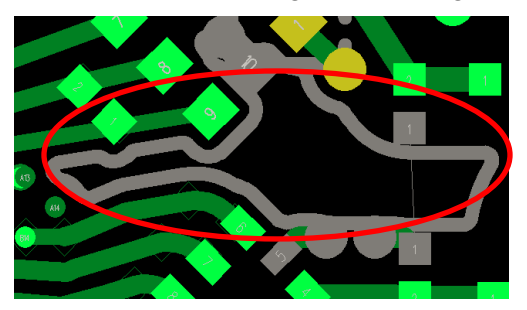

Figure 2-1 Ground plane without ground vias

### **2.1.3 SDIO**

- Use ground trace for SDIO routing to isolate SD CLK.
- $\blacksquare$ Avoid routing parallel to SD\_CLK (above, underneath, and on both sides); SD\_CLK can run up to 50 MHz and can couple to other traces.
- Keep the reference ground plane of SDIO lines as solid as possible.
- Route SDIO lines on inner layers to avoid picking up noise.

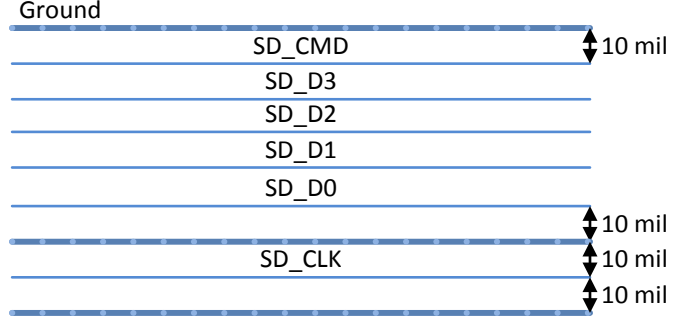

## **2.2 USB**

- Use 90  $\Omega$  differential lines to rout USB D+/D-.
- Avoid routing USB lines close to the edge of the board.
- Avoid routing USB lines with  $90^\circ$  turns. Use  $45^\circ$  transition.
- Avoid placing stub components on the USB data lines.

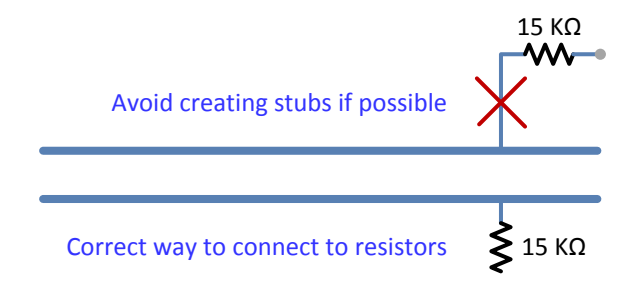

# 2.3 RF design for Wi-Fi modules

This section relates more to the Wi-Fi modules than the SP140 reference board.

- Route all differential and single-ended traces for RF signal with an impedance of 50  $\Omega$ . Avoid right angle line routing.
- Keep the length of the RF differential output traces as short as possible.

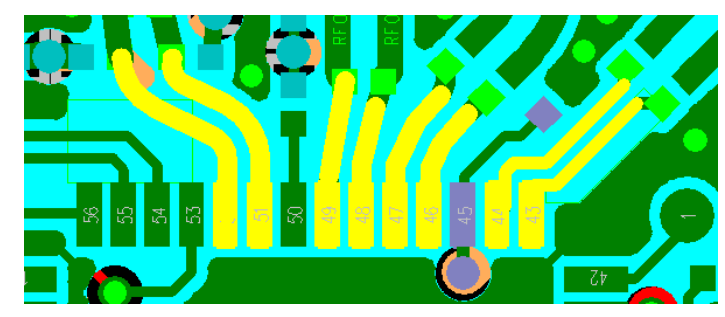

• Place three ground vias under the bottom of the RF switch.

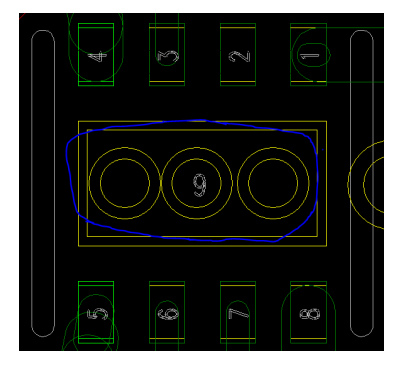

• Use vias to tie all the power pins to the power traces or power plane. Do not make the power pins share the same VDD via.

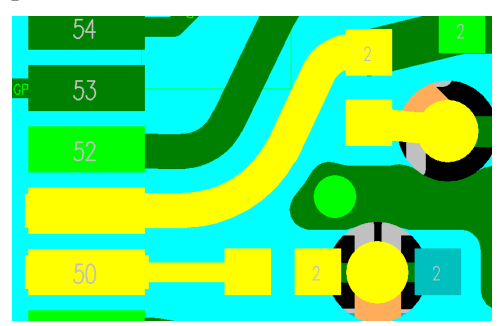

Good: Pin 50 and 51 have dedicated vias tied to 3.3 V power plane on layer 3

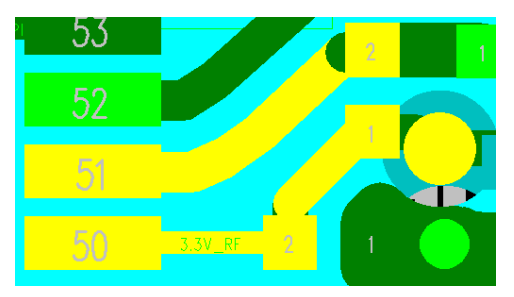

Bad: Pin 50 and 51 share one via tied to 3.3 V power plane on layer 3

- Avoid power trace routing underneath the QCA4002/QCA4004  $\blacksquare$
- Enclose the crystal traces with ground plane and avoid routing power traces underneath the  $\blacksquare$ crystal.

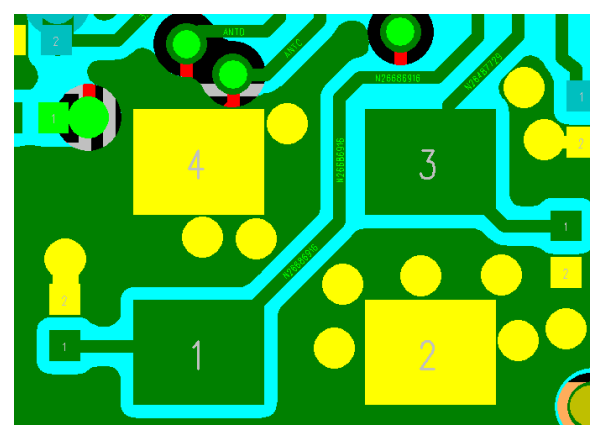

• If power planes are used, avoid via holes badly breaking the integrity of the power plane. The following figure shows how via holes can block the current path on the power plane.

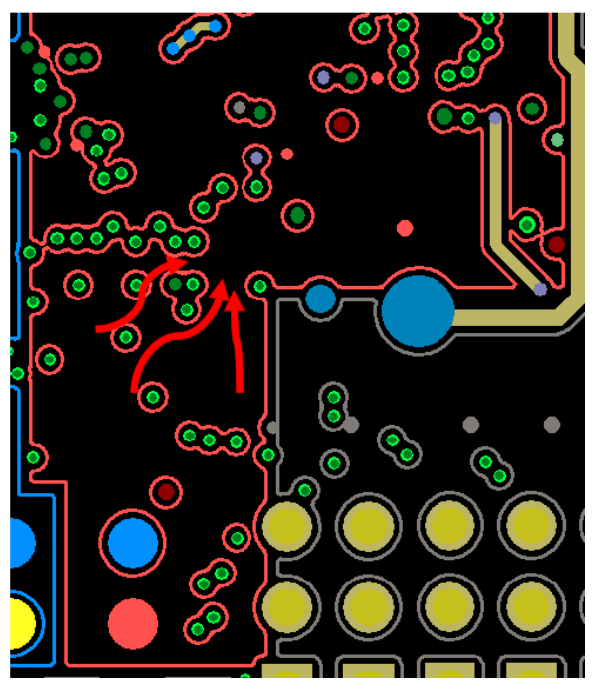

Example: Via holes blocking the current path on the power plane

# 2.4 Board stack-up

The SP140 reference design is implemented on a four-layer board:

- Layer 1 is for RF and signal traces.
- $\blacksquare$  Layer 2 is the ground plane.
- Layer 3 is mostly power plane.
- $\blacksquare$  Layer 4 is for signal traces.

The SP140 is comprised of the elements listed in this section, with the board stack-up as shown in Figure 2-2.

- $\blacksquare$  4-layer board
- $\blacksquare$  Total stack thickness: 63 mil/1.6 mm
- $\blacksquare$  Material: FR4 Tg 140
- Dielectric constant  $\omega$  5 GHz: 4.25
- Impedance  $\omega$  2.4 GHz: 50  $\Omega$ П

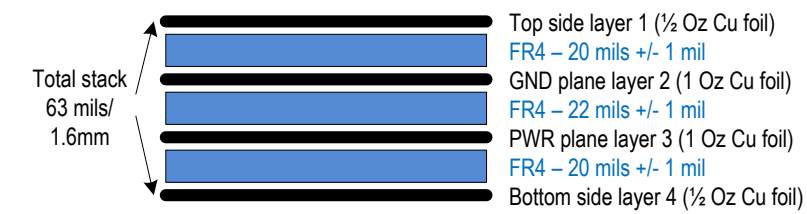

Figure 2-2 SP140 board stack-up

# **X-ON Electronics**

Largest Supplier of Electrical and Electronic Components

*Click to view similar products for* [WiFi / 802.11 Development Tools](https://www.x-on.com.au/category/embedded-solutions/engineering-tools/communication-development-tools/rf-wireless-development-tools/wifi-802-11-development-tools) *category:*

*Click to view products by* [Qualcomm](https://www.x-on.com.au/manufacturer/qualcomm) *manufacturer:* 

Other Similar products are found below :

[249-4-B-50-50-3-63-2](https://www.x-on.com.au/mpn/airpax/2494b50503632) [2702](https://www.x-on.com.au/mpn/adafruit/2702) [ATSMARTPLUGCN](https://www.x-on.com.au/mpn/atmel/atsmartplugcn) [ATSMARTPLUGEU](https://www.x-on.com.au/mpn/atmel/atsmartplugeu) [ATSMARTPLUGUS](https://www.x-on.com.au/mpn/atmel/atsmartplugus) [BCM943364WCD1\\_EVB](https://www.x-on.com.au/mpn/cypress/bcm943364wcd1_evb) [XPCW1002100K](https://www.x-on.com.au/mpn/lantronix/xpcw1002100k) [MAX2830EVKIT+](https://www.x-on.com.au/mpn/maxim/max2830evkit) [WL1835MODCOM8A](https://www.x-on.com.au/mpn/texasinstruments/wl1835modcom8a) [450-0171](https://www.x-on.com.au/mpn/lairdconnectivity/4500171) [DVK-ST60-2230C](https://www.x-on.com.au/mpn/lairdconnectivity/dvkst602230c) [DVK-ST60-SIPT](https://www.x-on.com.au/mpn/lairdconnectivity/dvkst60sipt) [EVAL-PAN1720](https://www.x-on.com.au/mpn/panasonic/evalpan1720) [EVAL-PAN1720-BR](https://www.x-on.com.au/mpn/panasonic/evalpan1720br_1) [MIKROE-2336](https://www.x-on.com.au/mpn/mikroelektronika/mikroe2336) [3210](https://www.x-on.com.au/mpn/adafruit/3210) [450-0172](https://www.x-on.com.au/mpn/lairdconnectivity/4500172) [MIKROE-2046](https://www.x-on.com.au/mpn/mikroelektronika/mikroe2046) [RN-1723-LPCM](https://www.x-on.com.au/mpn/microchip/rn1723lpcm) [AMW006-EW2](https://www.x-on.com.au/mpn/siliconlabs/amw006ew2) [CC3000FRAMEMK-M](https://www.x-on.com.au/mpn/texasinstruments/cc3000framemkm) [2680](https://www.x-on.com.au/mpn/adafruit/2680) [249-6-E-50-50-3-62-1](https://www.x-on.com.au/mpn/airpax/2496e50503621) [ATEXTWIFI](https://www.x-on.com.au/mpn/atmel/atextwifi) [ATSAMW25-XPRO](https://www.x-on.com.au/mpn/atmel/atsamw25xpro) [ATWINC1500-XSTK](https://www.x-on.com.au/mpn/atmel/atwinc1500xstk) [ATWILC1000-SD](https://www.x-on.com.au/mpn/atmel/atwilc1000sd) [WLNN-EK-DP551](https://www.x-on.com.au/mpn/bbelectronics/wlnnekdp551) [CMD95-21VGCTR10](https://www.x-on.com.au/mpn/visualcommunications/cmd9521vgctr10) [80-000535](https://www.x-on.com.au/mpn/criticallink/80000535) [XKA2B-](https://www.x-on.com.au/mpn/digiinternational/xka2bwft0)[WFT-0](https://www.x-on.com.au/mpn/digiinternational/xka2bwft0) [410-194](https://www.x-on.com.au/mpn/digilent/410194) [410-194P-KIT](https://www.x-on.com.au/mpn/digilent/410194pkit) [410-231](https://www.x-on.com.au/mpn/digilent/410231) [TWR-WIFI-AR4100](https://www.x-on.com.au/mpn/freescale/twrwifiar4100) [39-5632-12](https://www.x-on.com.au/mpn/gcelectronics/39563212) [PWDK1000-01](https://www.x-on.com.au/mpn/lantronix/pwdk100001) [PWEV1000-01](https://www.x-on.com.au/mpn/lantronix/pwev100001) [PWGG2052000K](https://www.x-on.com.au/mpn/lantronix/pwgg2052000k) [TWR-LTRX-](https://www.x-on.com.au/mpn/lantronix/twrltrxxpwk)[XPWK](https://www.x-on.com.au/mpn/lantronix/twrltrxxpwk) [XPCW1002100B](https://www.x-on.com.au/mpn/lantronix/xpcw1002100b) [450-0155](https://www.x-on.com.au/mpn/lsresearch/4500155) [450-0156](https://www.x-on.com.au/mpn/lsresearch/4500156) [DV102411](https://www.x-on.com.au/mpn/microchip/dv102411) [RN-131-PICTAIL](https://www.x-on.com.au/mpn/microchip/rn131pictail) [RN-171-EK](https://www.x-on.com.au/mpn/microchip/rn171ek) [RN-171-PICTAIL](https://www.x-on.com.au/mpn/microchip/rn171pictail) [RN-1723-EK](https://www.x-on.com.au/mpn/microchip/rn1723ek) [RN-XV-RD2](https://www.x-on.com.au/mpn/microchip/rnxvrd2) [MIKROE-1527](https://www.x-on.com.au/mpn/mikroelektronika/mikroe1527)